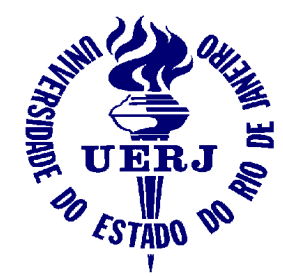

Universidade do Estado do Rio de Janeiro Faculdade de Engenharia Laboratório de Engenharia Elétrica

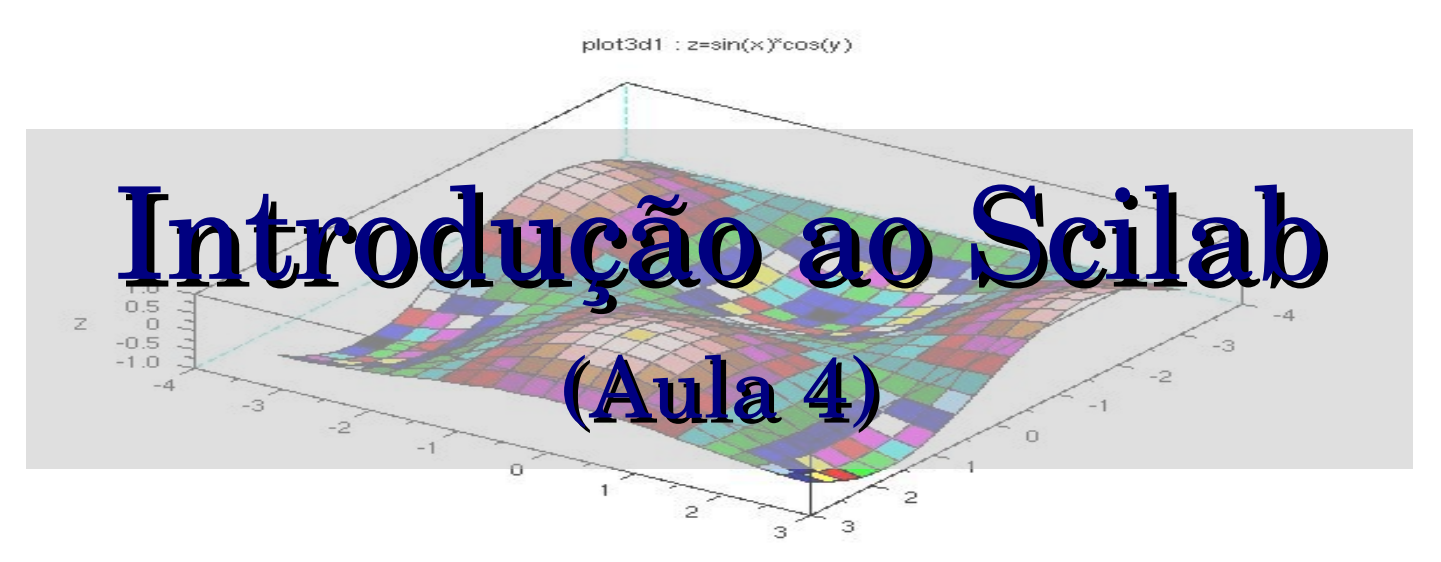

#### Elaine de Mattos Silva

Orientador: Prof. José Paulo Vilela Soares da Cunha

Abril de 2007

Apoio: Programa de Estágio Interno Complementar do CETREINA/SR1/UERJ

### Contatos

- Email:
- **E** elaine@lee.eng.uerj.br
- Página do curso:
- http://www.lee.eng.uerj.br/~elaine/scilab.html
- Apostila *Introdução ao Scilab versão 3.0*: Prof. Paulo Sérgio da Motta Pires (UFRN) http://www.dca.ufrn.br/~pmotta

# Conteúdo Geral

Aula 1

O que é o Scilab

Principais Características do ambiente Scilab Operações Básicas

Aula 2

Polinômios, Vetores e Matrizes

Aula 3

Listas

Programação com Scilab

Aula 4

Gráficos em Scilab Introdução ao Scicos

# Aula 4

### $\blacksquare$  Aula 4

- 1 A Janela de Gráficos
- 2 Gráficos Bi-dimensionais
	- 2.1 Outros Comandos
	- 2.2 Gráficos 2-D especiais
- 3 Gráficos Tri-dimensionais
	- $3.1 -$ Gráficos 3-D especiais
- 4 Introdução ao Scicos
	- 4.1 *–* O que é o Scicos
	- 4.2Construção, edição e simulação de diagramas simples
	- 4.3 Construção, edição e simulação de diagramas elétricos

# 1 – A Janela de gráficos

Para acessar a janela de gráficos:

Menu *Graphic Window 0*

 *Set (Create) Window*

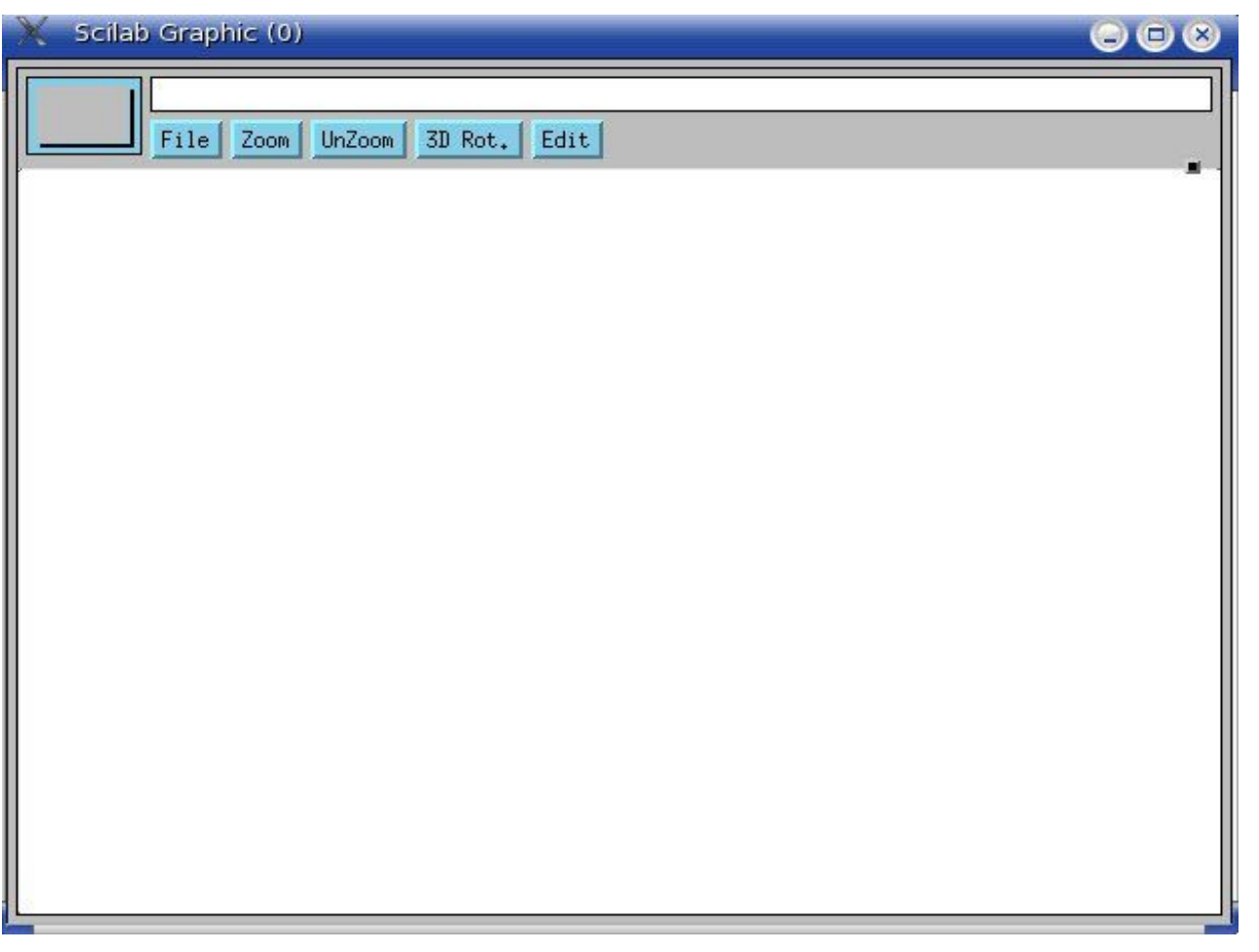

# $1 - A$  Janela de gráficos  $(cont.)$

Menu Horizontal:

### *File*

- *Clear apaga o gráfico*
- *Select seleciona uma parte do gráfico*
- *Print imprime o gráfico*
- *Export exporta para os formatos .ps, .fig, .gif e outros*
- *Save salva o gráfico em um arquivo .scg*
- *Load carrega um gráfico .scg*
- *Close fecha a janela gráfica*

# $1 - A$  Janela de gráficos  $(cont.)$

### Menu Horizontal:

*Zoom – amplia parte do gráfico*

 *Unzoom – mostra tamanho original do gráfico (desfaz Zoom)*

 *3D rot – efetura rotações em gráficos bi e tridimensionais*

 *Edit – opções para edição de propriedades do gráfico (eixos, grid, etc)*

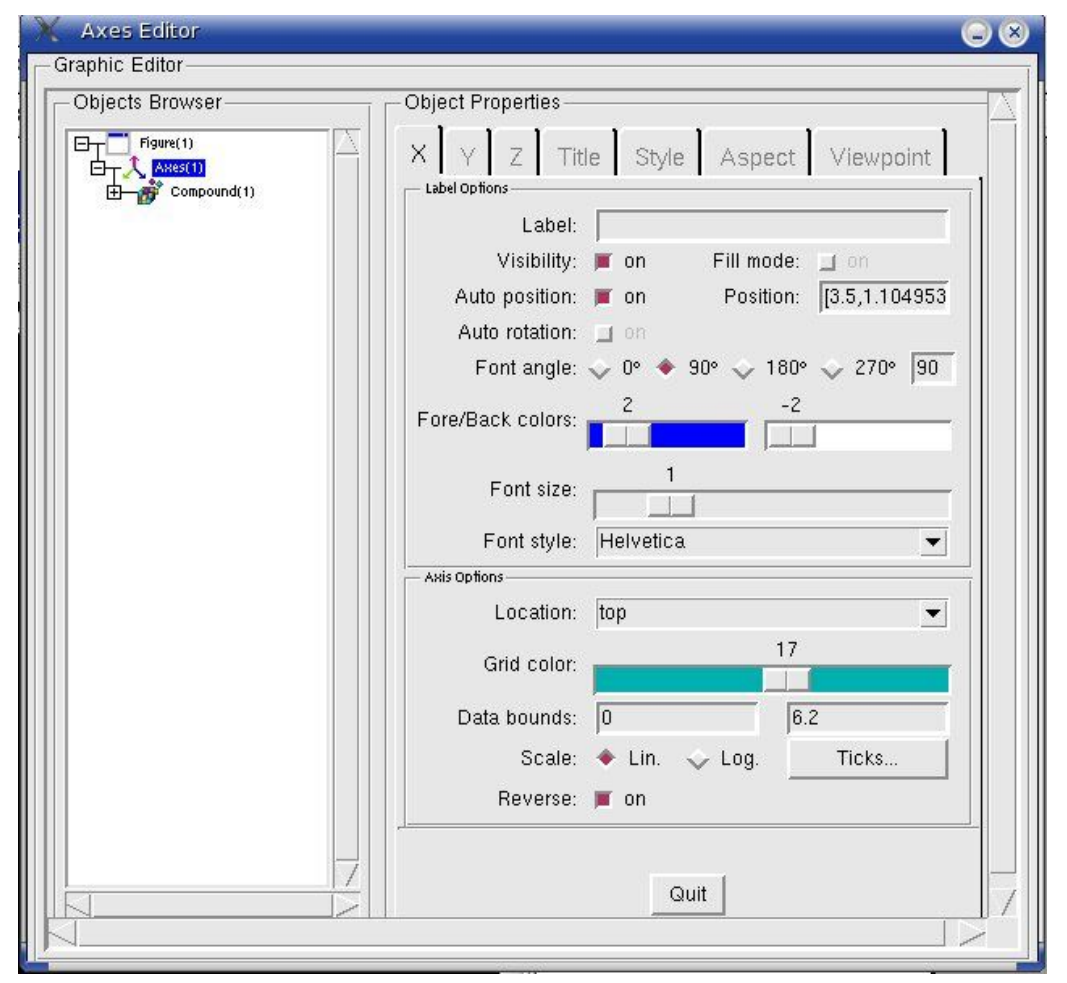

• Para gerar gráficos bi-dimensionais:

### *plot2d([x],y)*

onde: **x** e **y** podem ser matrizes ou vetores reais; [] indicam que o parâmetro é opcional.

### Considerações sobre os parâmetros:

1) Se x e y são vetores suas dimensões devem ser as mesmas;

2) Se x é vetor e y é matriz, o número de linhas de y deve ser igual ao número de elementos de x;

3) Se x e y são matrizes devem ter a mesma dimensão;

#### Exemplo 01: x e y são vetores.

```
--\times=[0:0.1:2*8pi];--&y=sin(x);--size(x)ans =1. 63.
--size(y)ans =1. 63.
--\text{plot2d}(x,y)
```
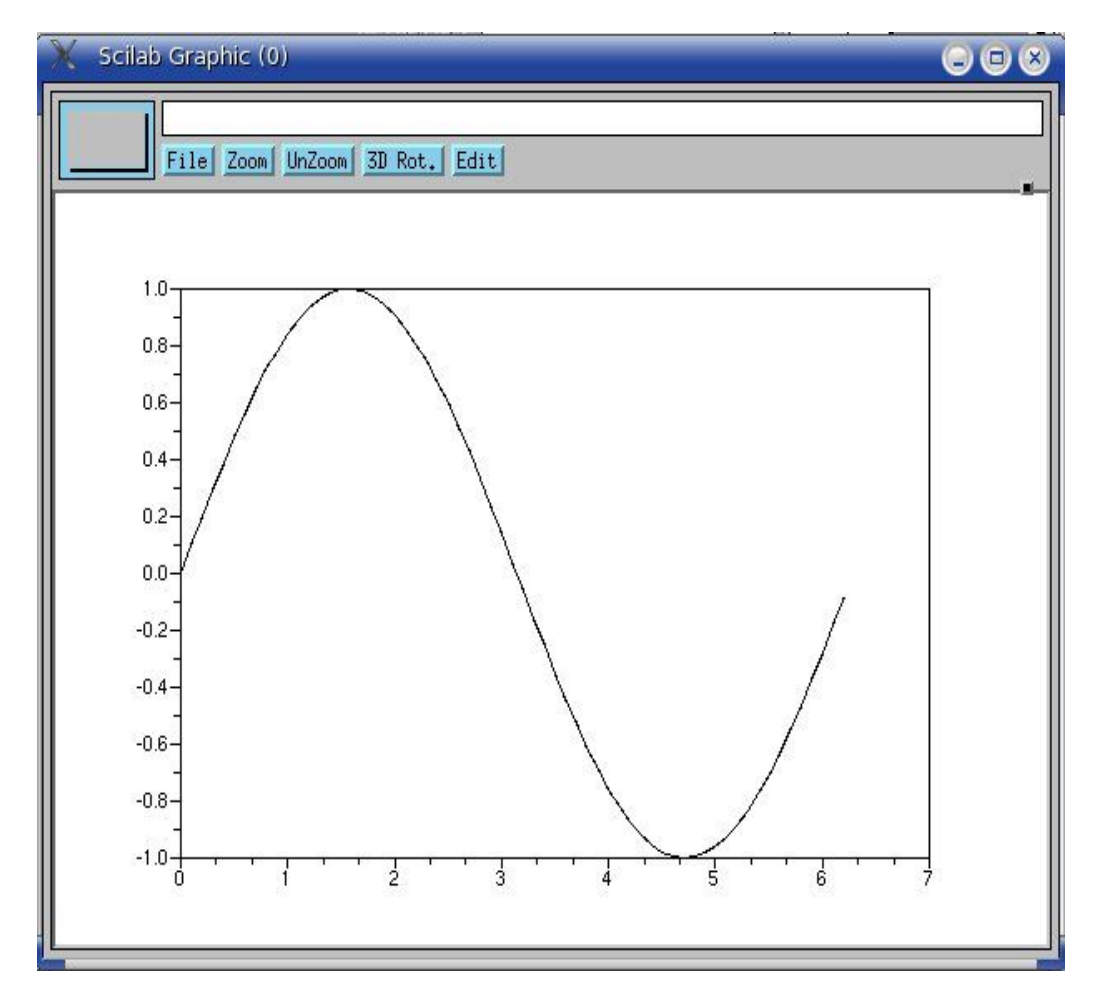

Exemplo 02: x é um vetor e y é uma matriz.

```
--\geq x=[0:0.1:2*8pi];-->y=[\sin(x) \cdot \cos(x) \cdot ];--size(x)ans =1. 63.
-->size(y)
 ans =63. 2.
--\text{plot2d}(x,y)
```
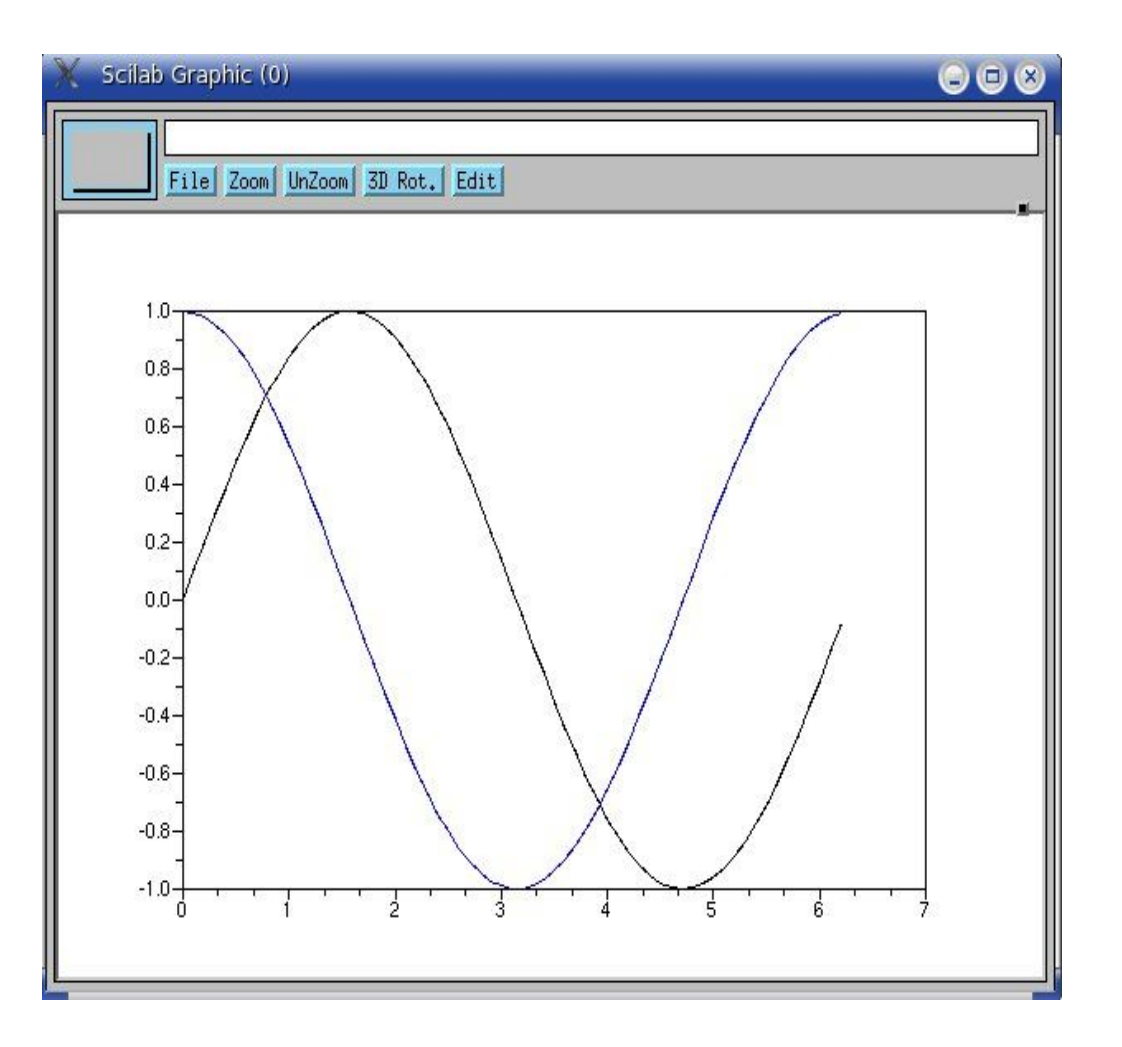

#### Exemplo 03: x e y são matrizes.

```
>//Definindo variavel auxiliar
-->t=[0:0.1:2*8pi];--&x=[t' t'];
--&y=[\cos(t) \cdot \sin(t)'];
--size(x)ans =   63.    2. 
--size(y)ans63. 2.--\text{plot2d}(x,y)
```
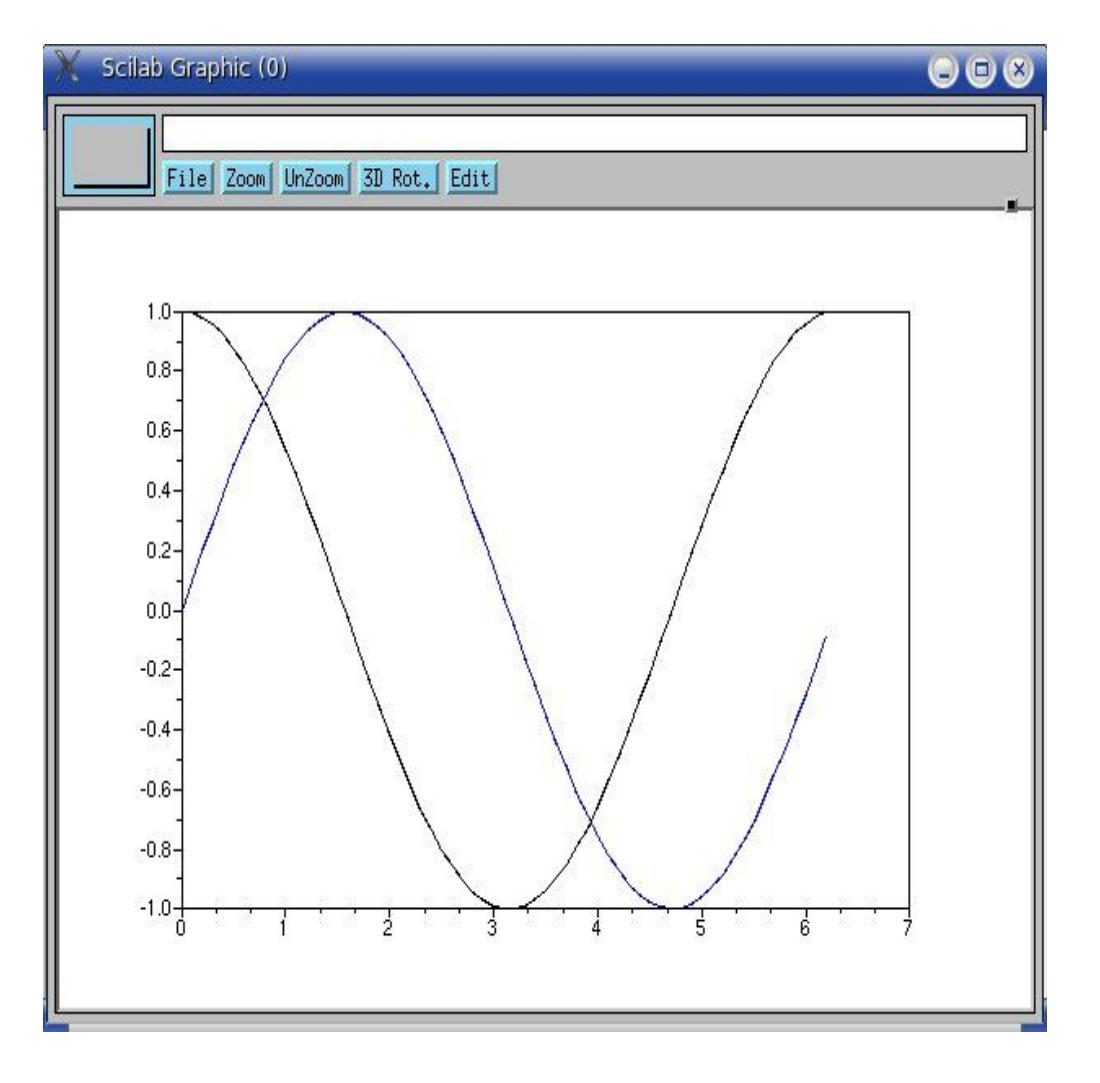

Principais comandos:

- *clf* limpa a tela evitando que o próximo gráfico se sobreponha ao anterior;
- *xtitle(titulo)* apresenta o título de cada gráfico;
- *xsetech([x,y,largura,altura])* subdivide a janela gráfica.
	- A janela gráfica é definida com largura=altura=1.
	- A origem (0,0) está no canto superior esquerdo.
	- Eixo x cresce para direita, y cresce para baixo.

//script para gerar 3 graficos em uma tela

```
//item 1
x=[0:0.1:2*8pi];y=sin(x);
//xsetech([abcissa,ordenada,largura,altura])
xsetech([0,0,0.3,1.0]); xtitle("Item01"); plot2d(x,y)//item2
z=[\sin(x) \cdot \cos(x)'];
xsetech([0.35,0,0.3,1.0]); xtitle("Item02"); plot2d(x,z)
//item3
X=[1:0.1:10];
w = log(X);
xsetech([0.70,0,0.3,1.0]); xtitle("Item03"); plot2d(X,w)
```
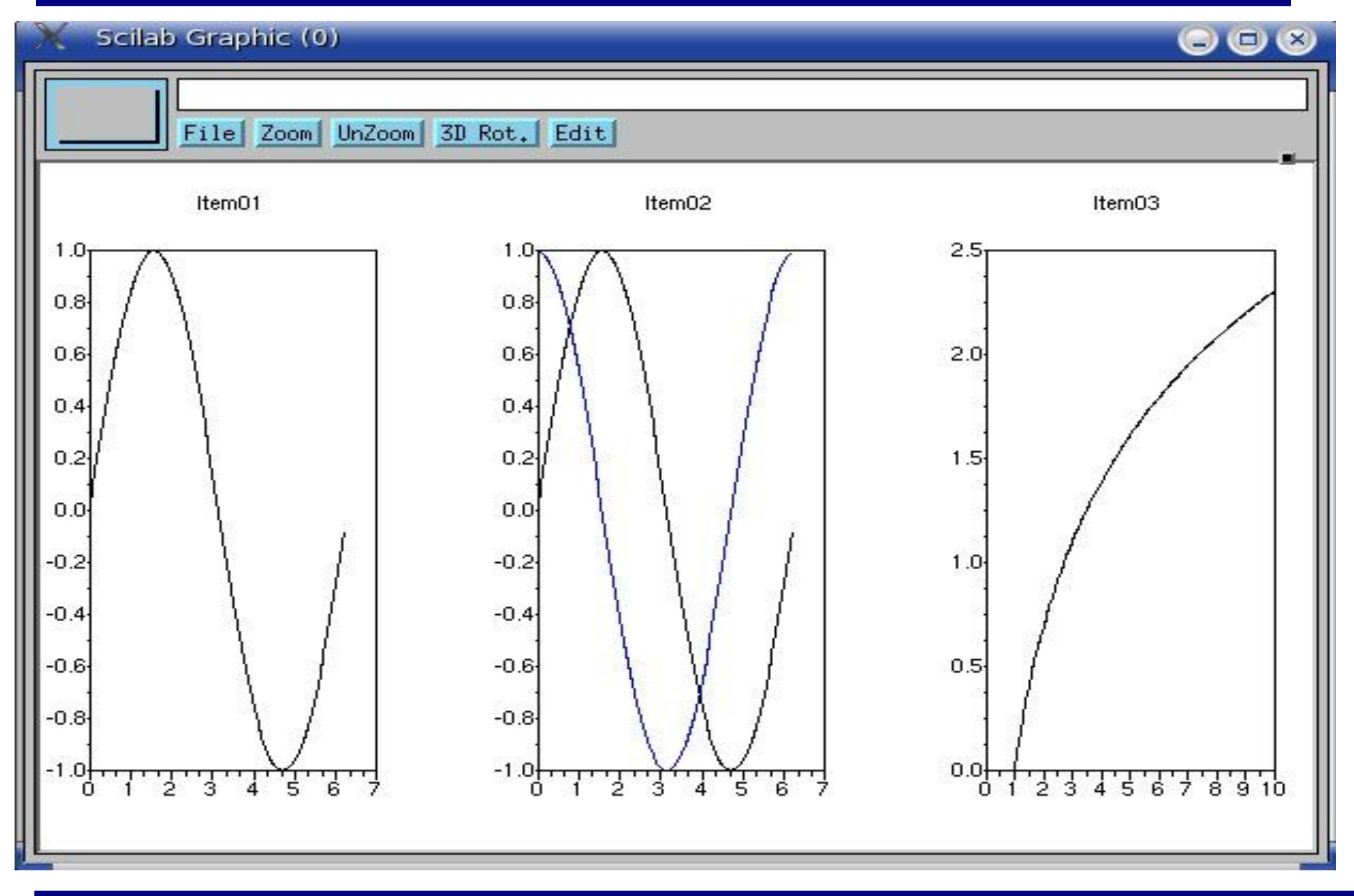

A forma geral do comando *plot2d* inclui mais um argumento:

#### *plot2d([x],y,<opt\_args>)*

onde *<opt\_args>*  é uma série de opções que determinam características do gráfico. São elas:

 *style* – tipo de linha do gráfico. Valores inteiros positivos definem linhas contínuas, valores negativos definem linhas tracejadas.

#### $--\text{plot2d}(x, z, style=[-5 -3])$

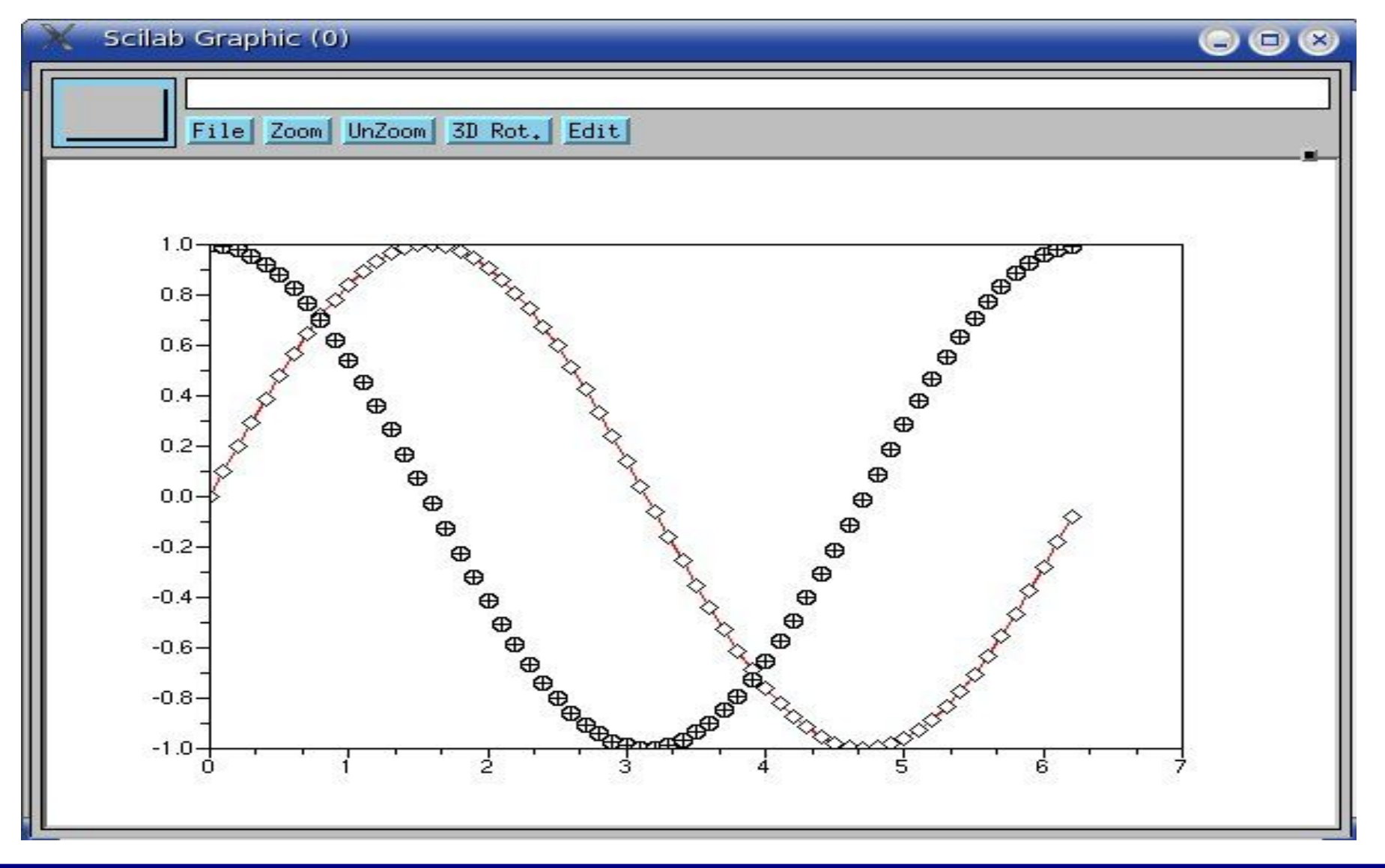

#### $--\text{plot2d}(x, z, style=[-5 2])$

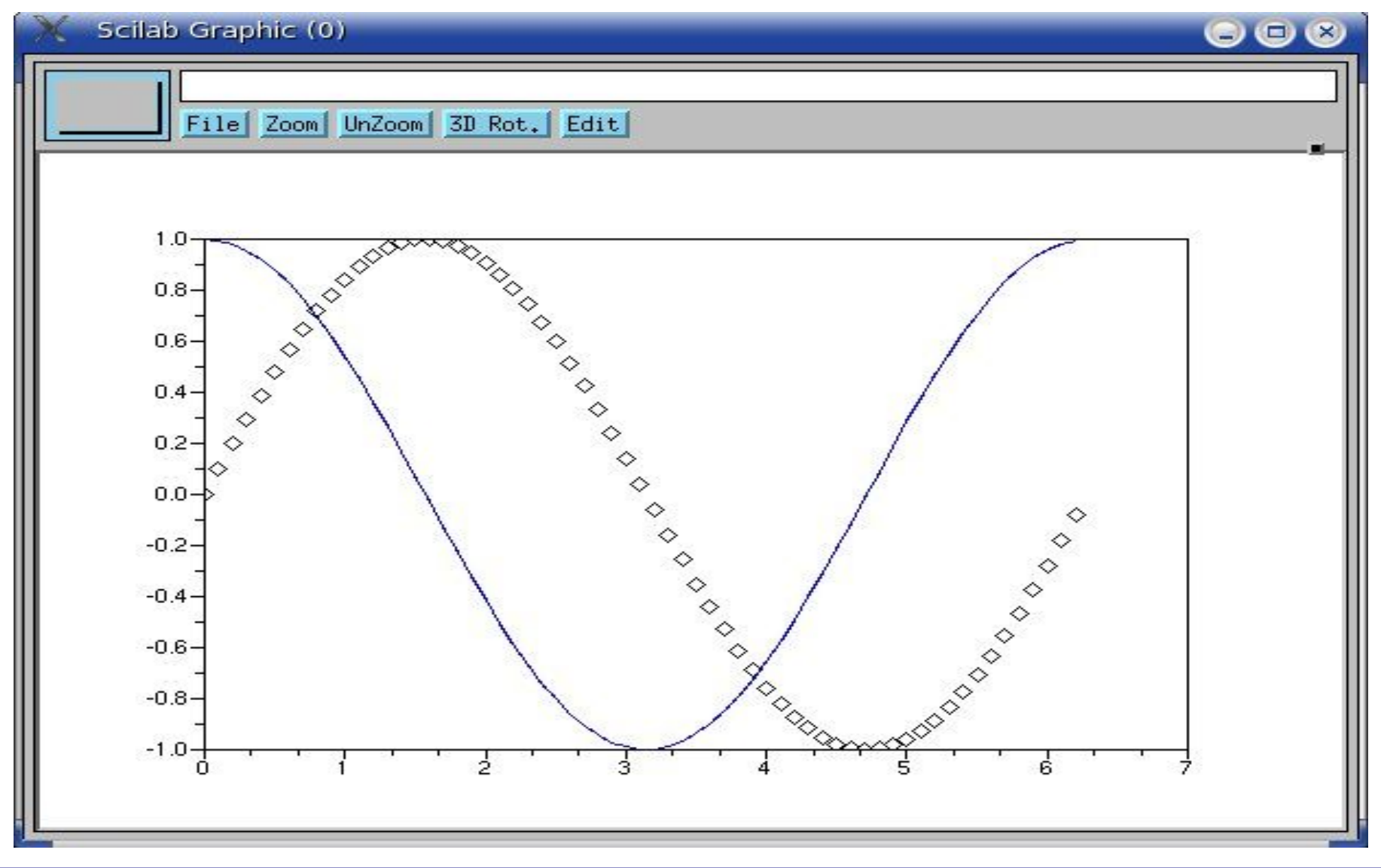

*logflag* – define escala linear ou logarítmica.

- "nn" linear x linear
- "nl" linear x logarítmica
- "ll" logarítmica x logarítmica

-->xtitle("log-log");

>plot2d(X,w,logflag="ll")

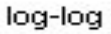

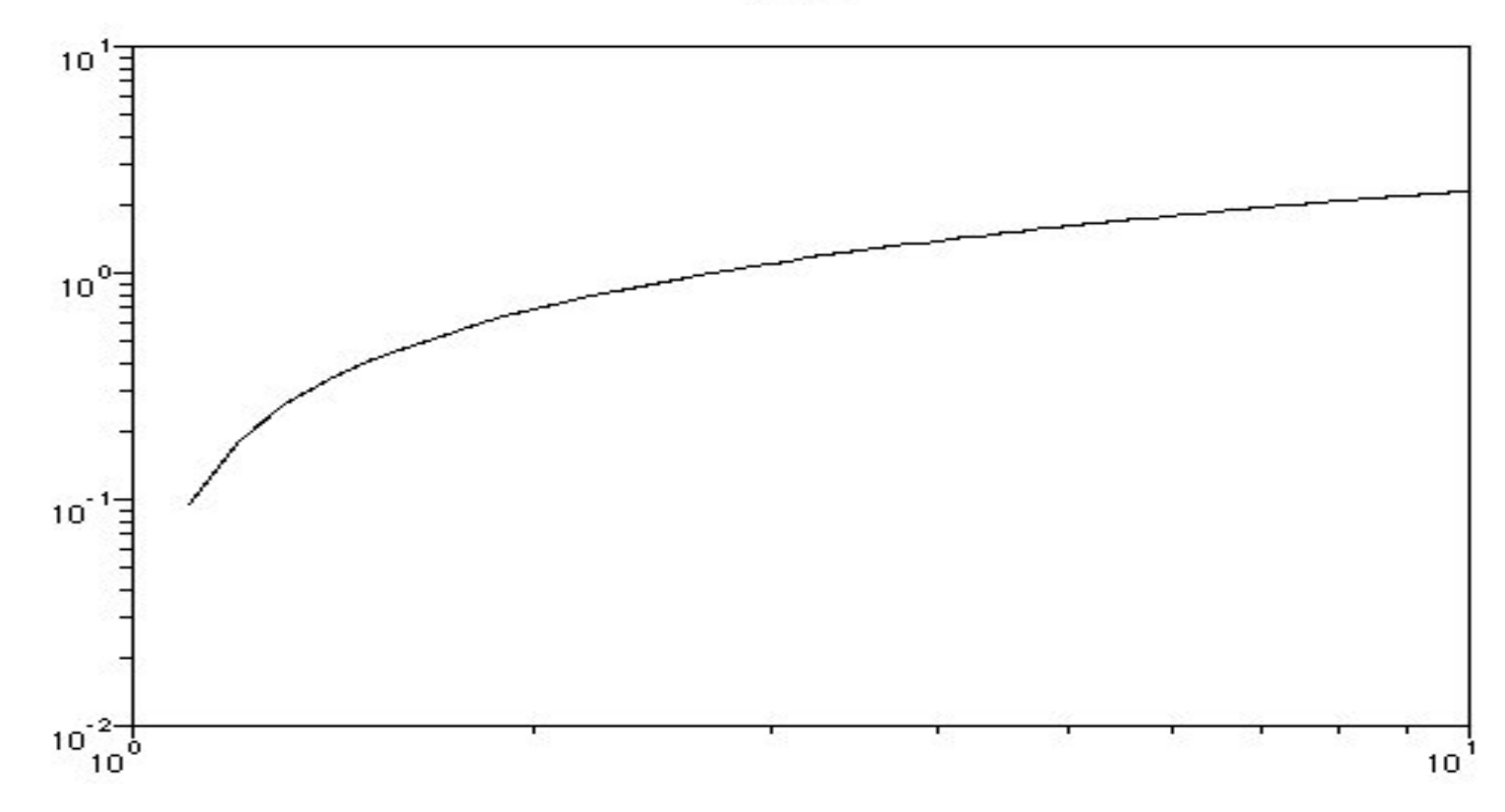

-->xtitle("log-linear");

#### >plot2d(X,w,logflag="ln")

log-linear

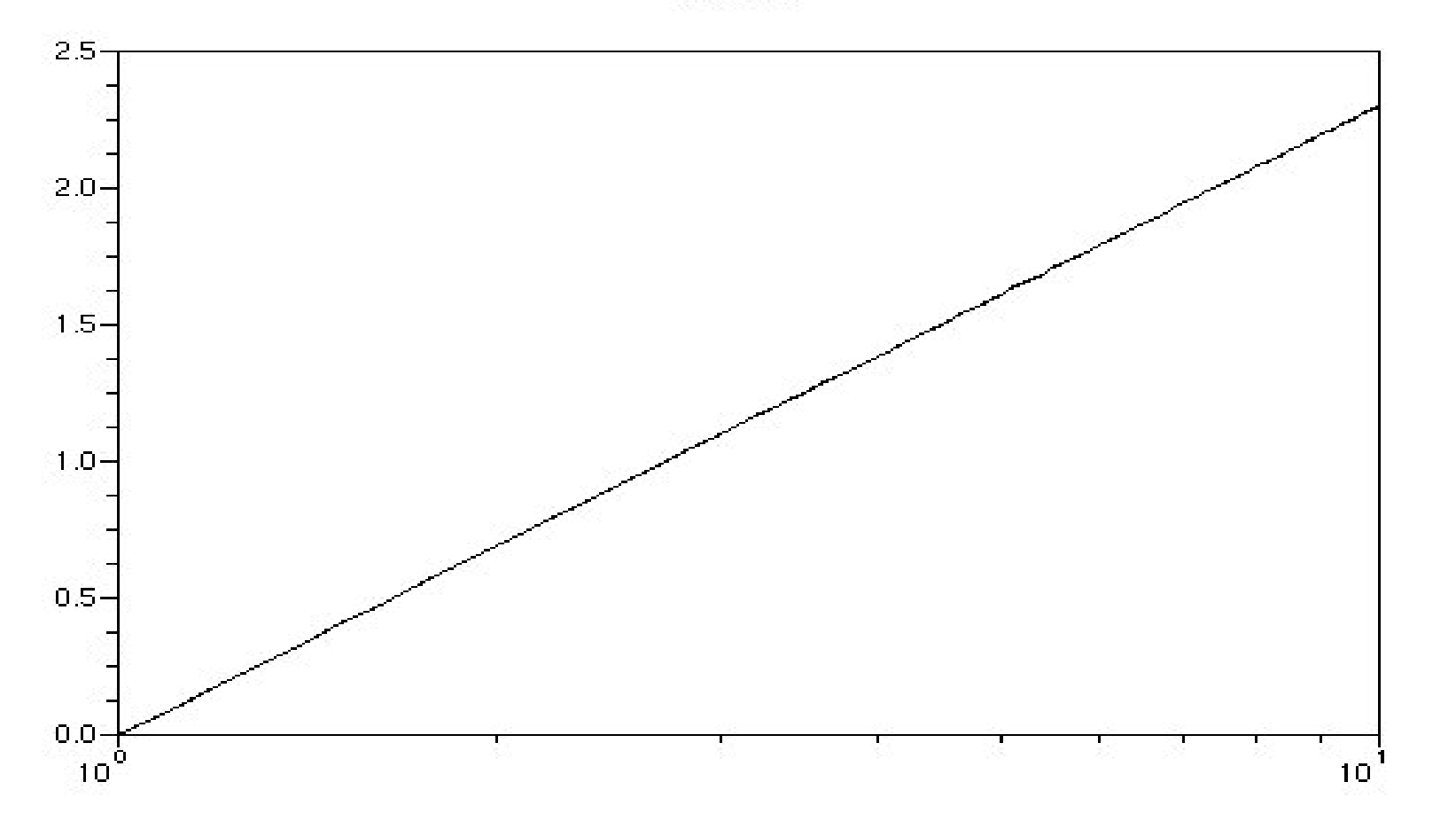

- *leg* define legenda das curvas
	- $--\text{plot2d}(x, z, style=[-1 2], leg="seno(x) @cos(x)")$

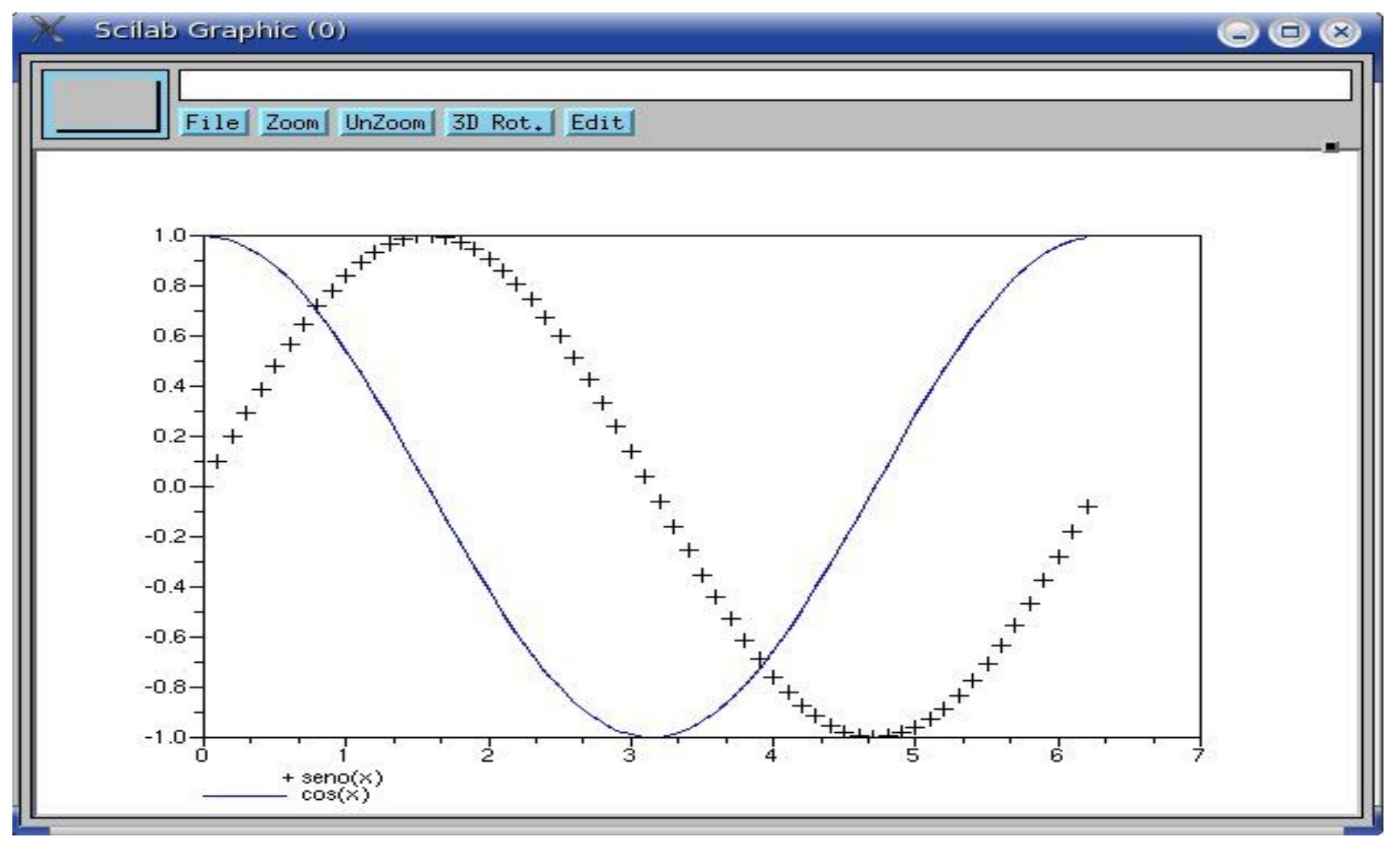

O comando *plot3d()* permite traçar gráficos de superfícies.

*z = f(x,y)*

*Ex.:*  $z = x^2 - y^2$ 

 $function[z]=fx(x,y)$  $z=(x^2)(-(y^2))$ endfunction  $x=[-2:0.1:2]; y=x;$  $w = \text{fewal}(x, y, fx)$ ; plot3d(x,x,w)

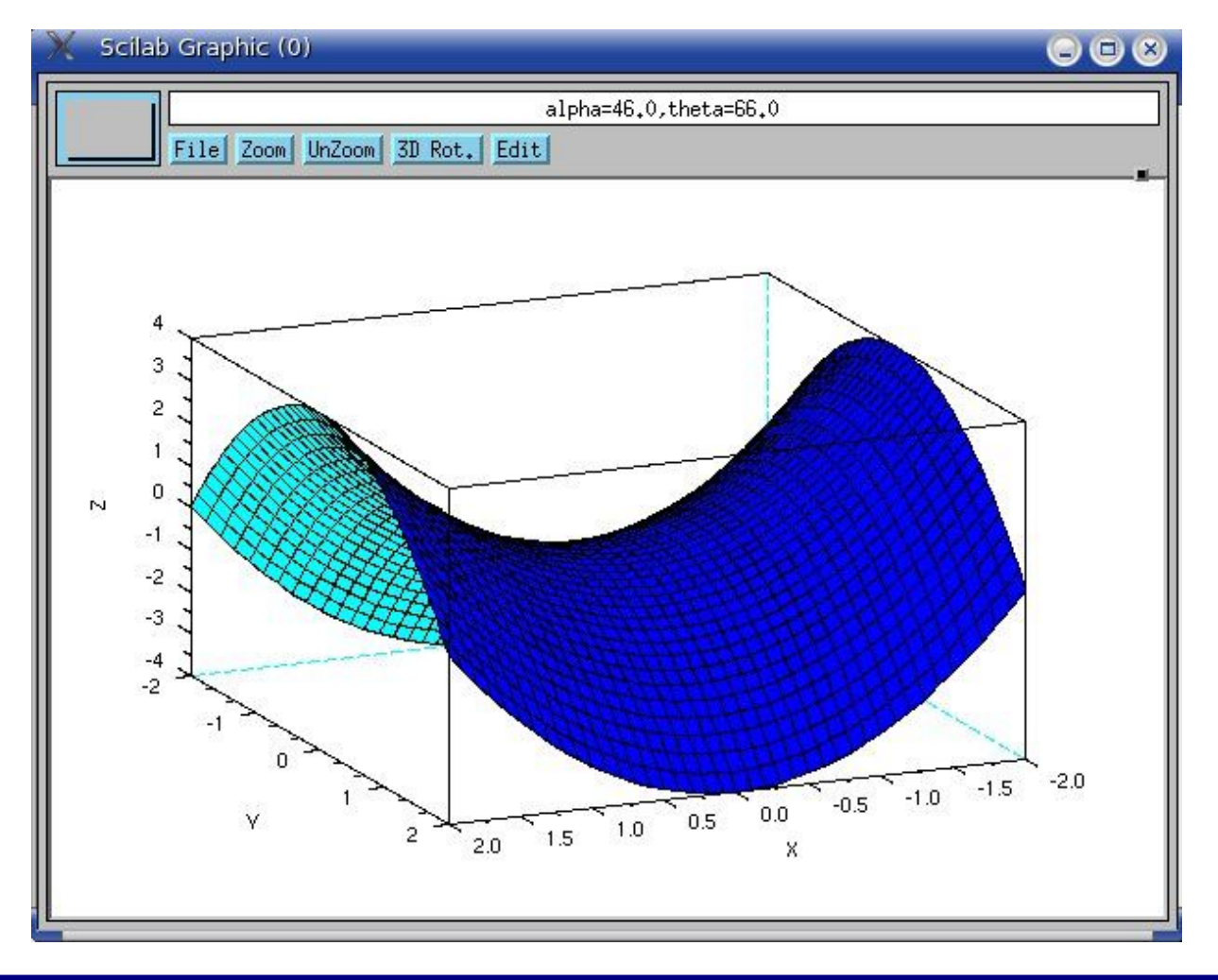

### *Ex.: z = cos(x)sen(y)*  $x=[0:0.1:2*8pi]$  ;  $y=x;$  $z= cos(x)*sin(x');$ plot3d(x,x,z)

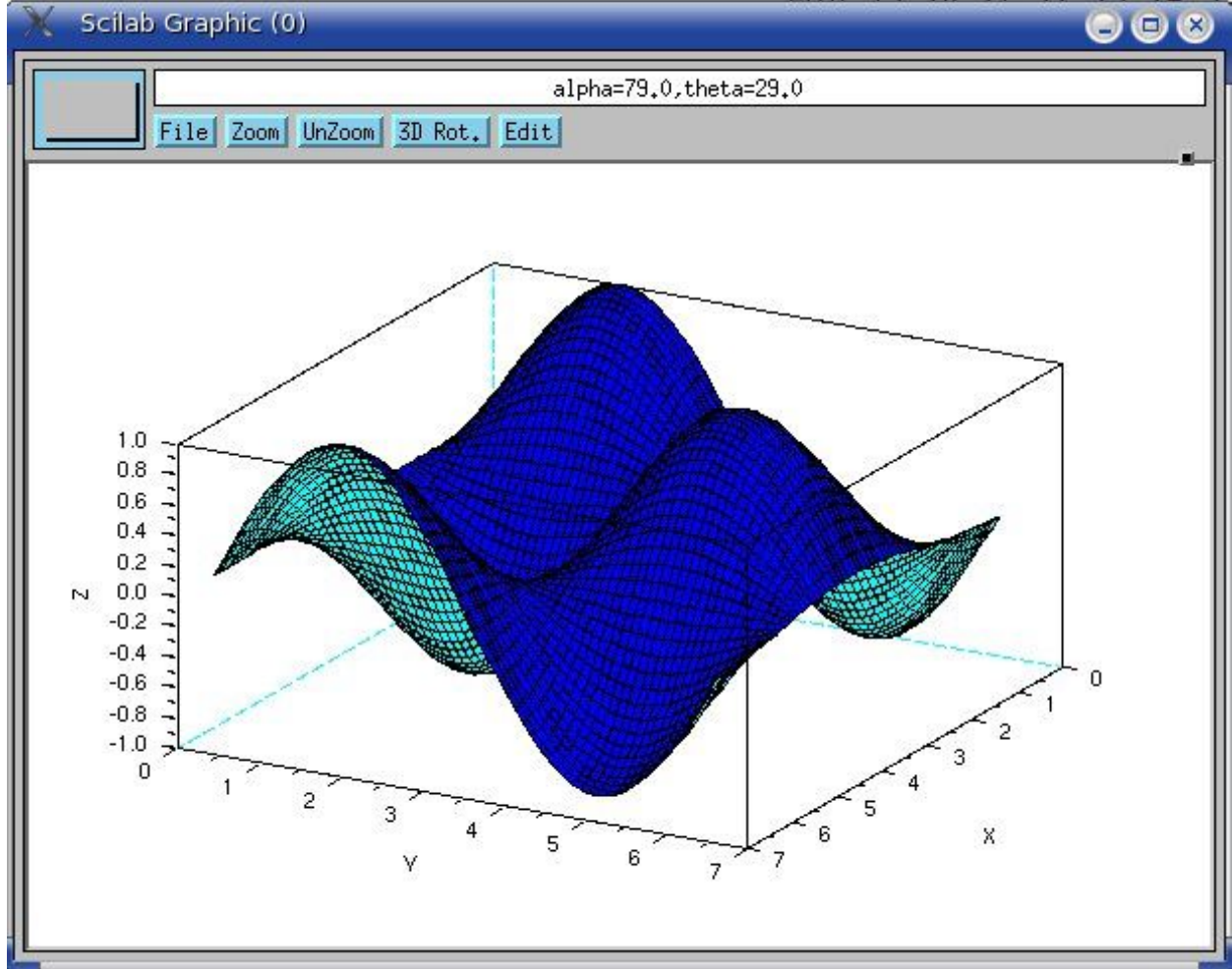

*2D:*

*champ – campos vetoriais*

*Ex.: Velocidade da água em movimento circular*

 $V(x,y)=(y/x^2+y^2)i - (x/x^2+y^2)j$ 

#### *2D:*

```
function[z]=fx(x,y)z= y/(x^2+y^2)endfunction
```
 $function[w]=fy(x,y)$  $w=-x/(x^2+y^2)$ endfunction

 $x=[1:0.5:10]$ ;  $y=x$ ;  $vx=feval(x,y,fx);$  $vy=fewal(x,y,fy);$ champ(x,y,vx,vy)

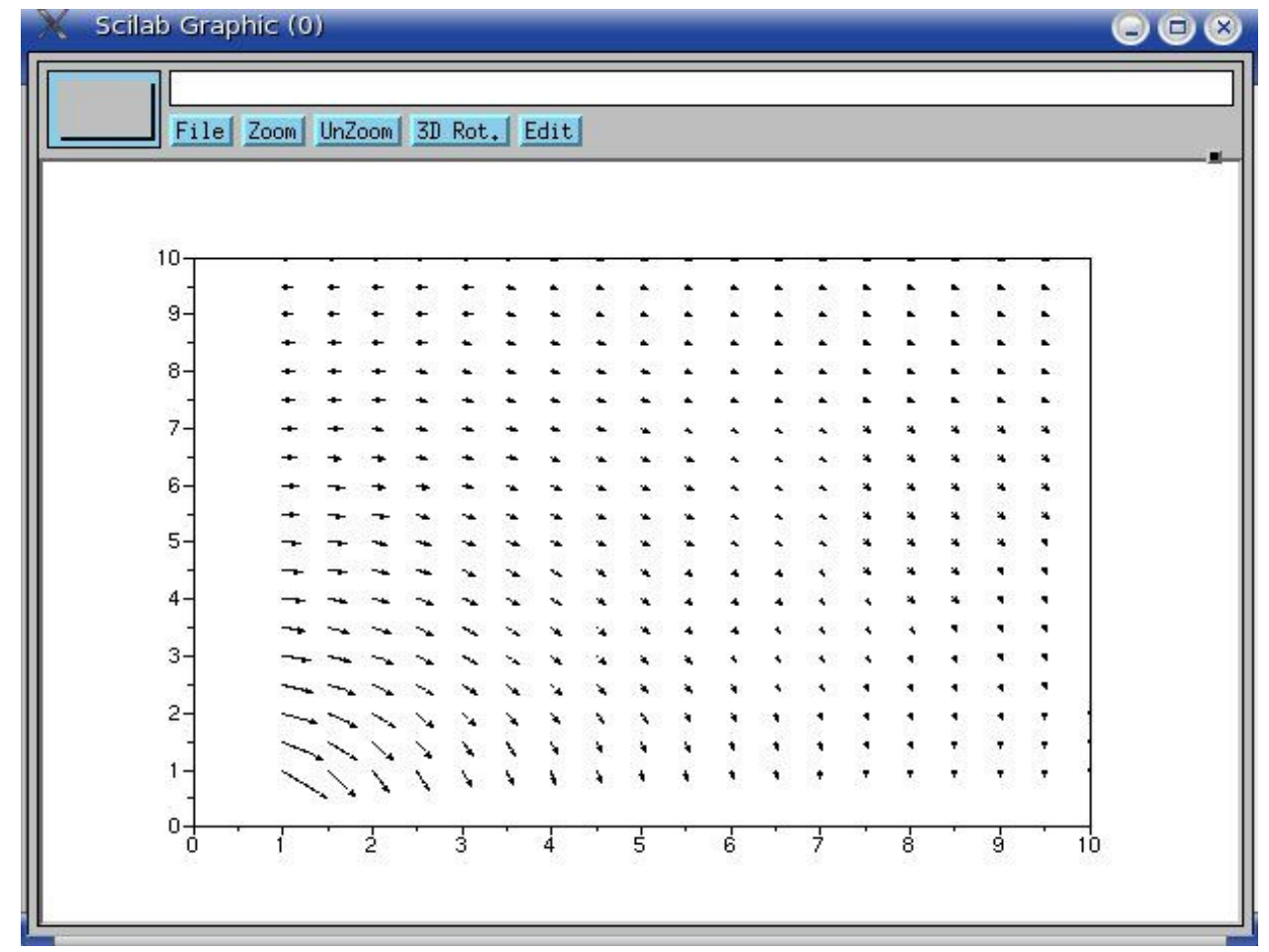

*2D:*

*Diagrama de Bode*

*ex.: Plotar o diagrama de Bode da seguinte função de transferência:*

*H(s): s² +18s+100*

*s² + 6.06s + 102.01*

*\_\_\_\_\_\_\_\_\_\_\_\_\_\_\_*

#### *2D:*

#### *Diagrama de Bode*

```
s=poly(0,
's');
h=syslin('c'
,(s^2+2*0.9*10*s+100)/(s^2+2*0.3*10.1*s+102.01))
bode(h,0.01,100);
```
#### *2D:*

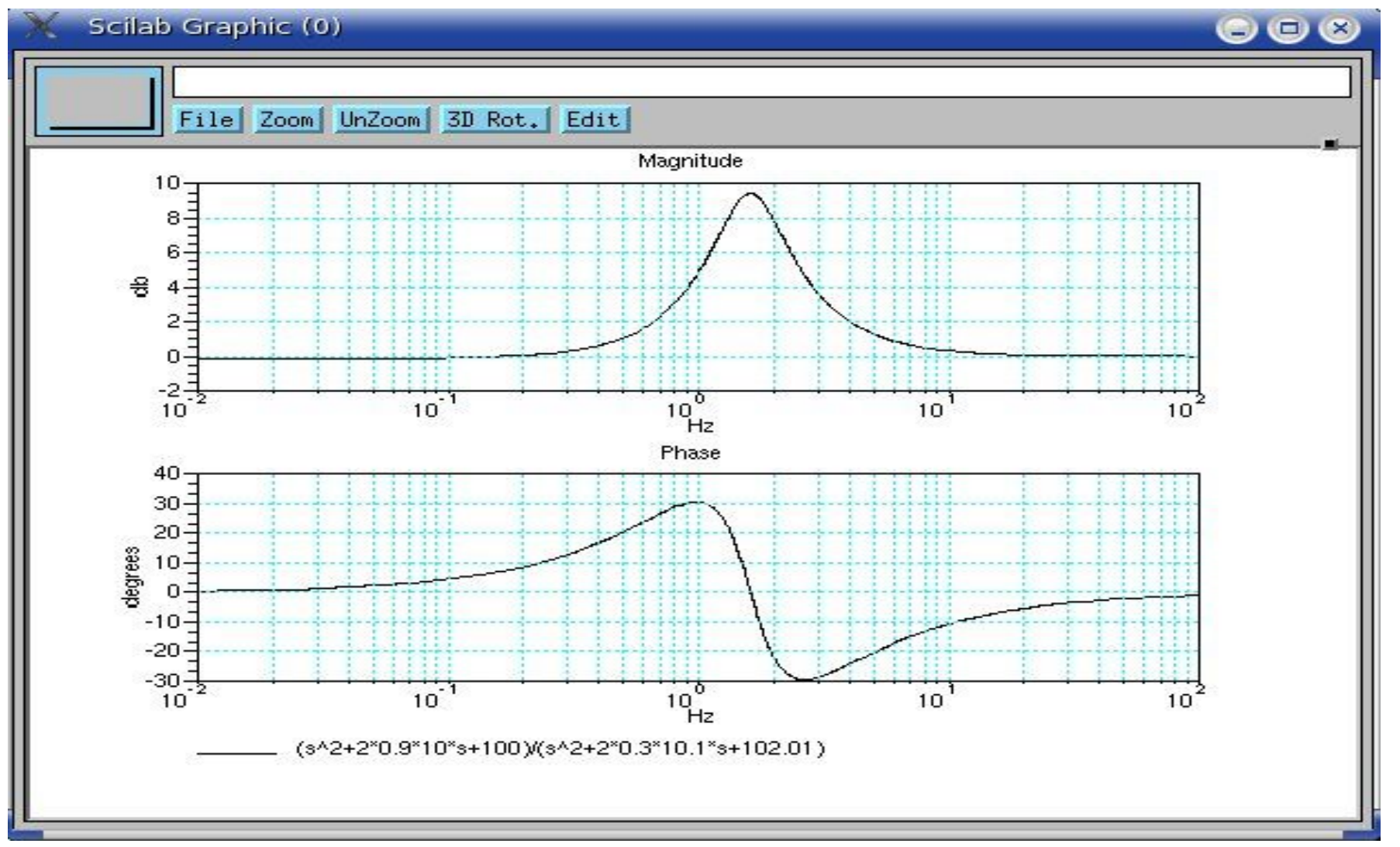

**3***D:*

*param3d* – curvas paraméticas

ex.: hélice circular

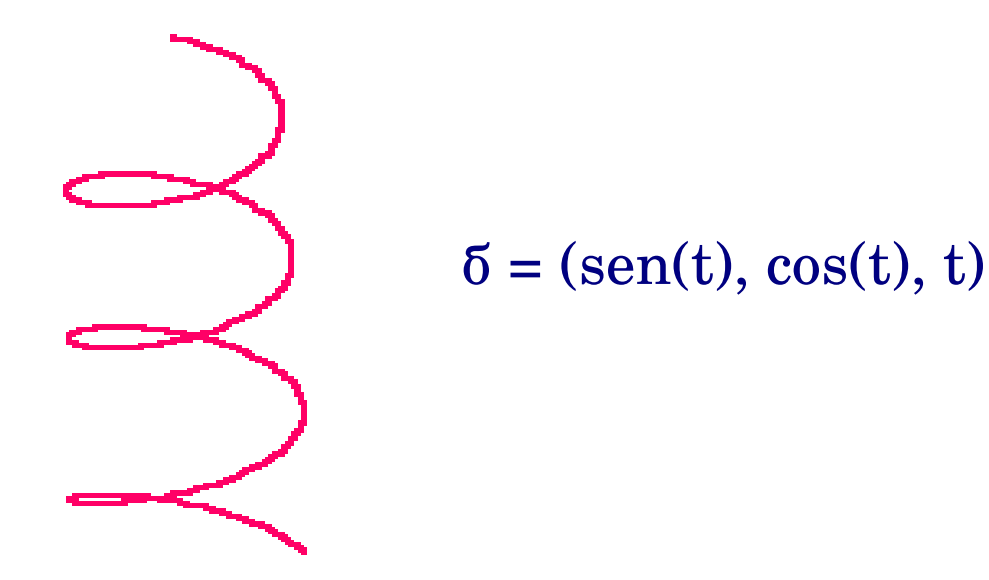

#### 3*D:*

### t=0:0.1:5\*%pi; param3d(sin(t),cos(t),t)

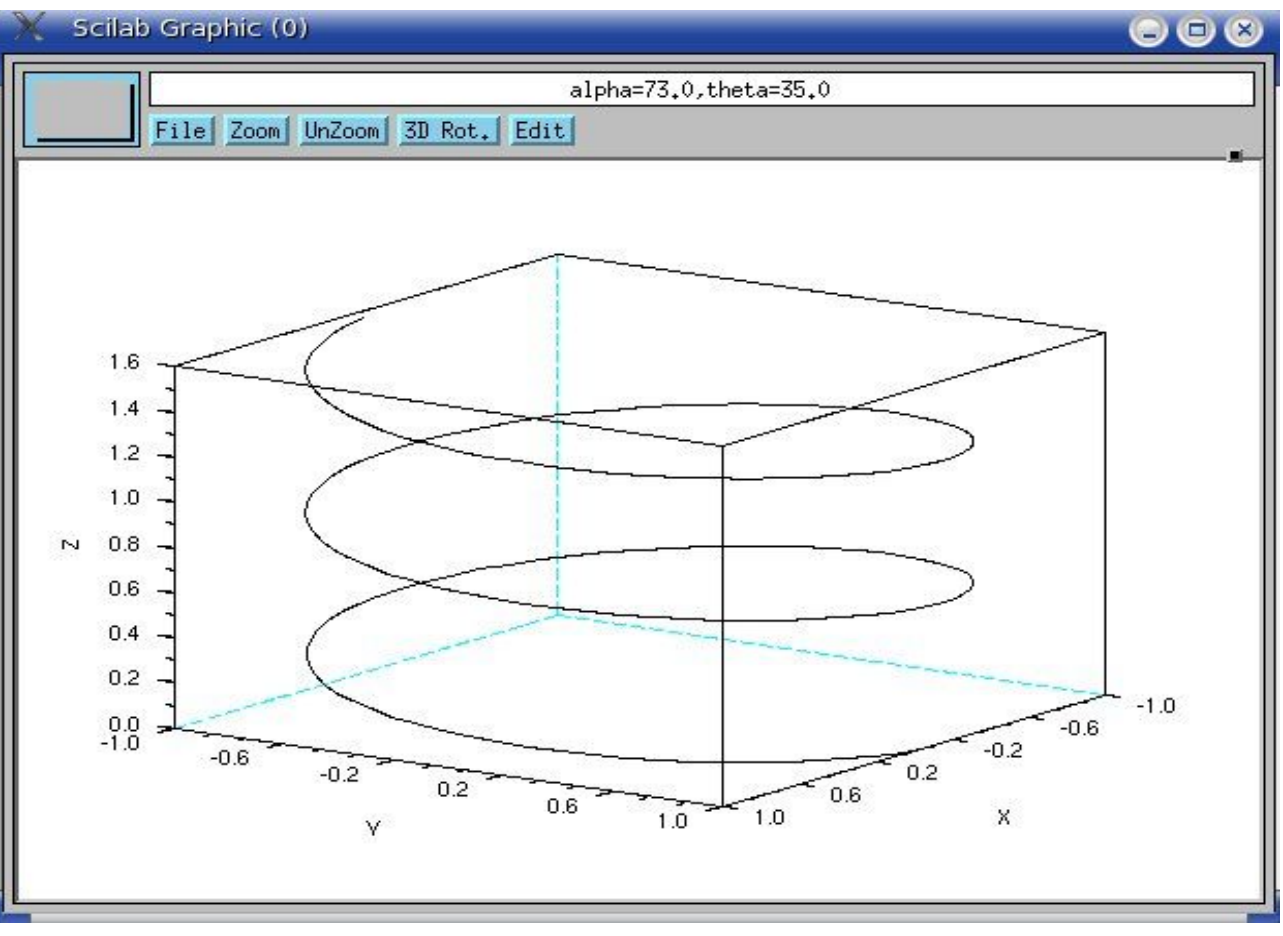

O que é o Scicos

- Ferramenta do Scilab que permite a construção de modelos de sistemas dinâmicos através de diagramas de blocos.
- Diversos blocos estão organizados em grupos *palettes* específicos:
	- *Sources (gerador de eventos, onda senoidal, dente-de-serra);*
	- *Sinks* (osciloscópio, indicador numérico)
	- *Linear* (integrador, diferenciador, funções de transferência contínuas e discretas)
	- Blocos de elementos elétricos, entre outros.

### Para iniciar o Scicos basta digitar, no prompt do Scilab:

scicos()

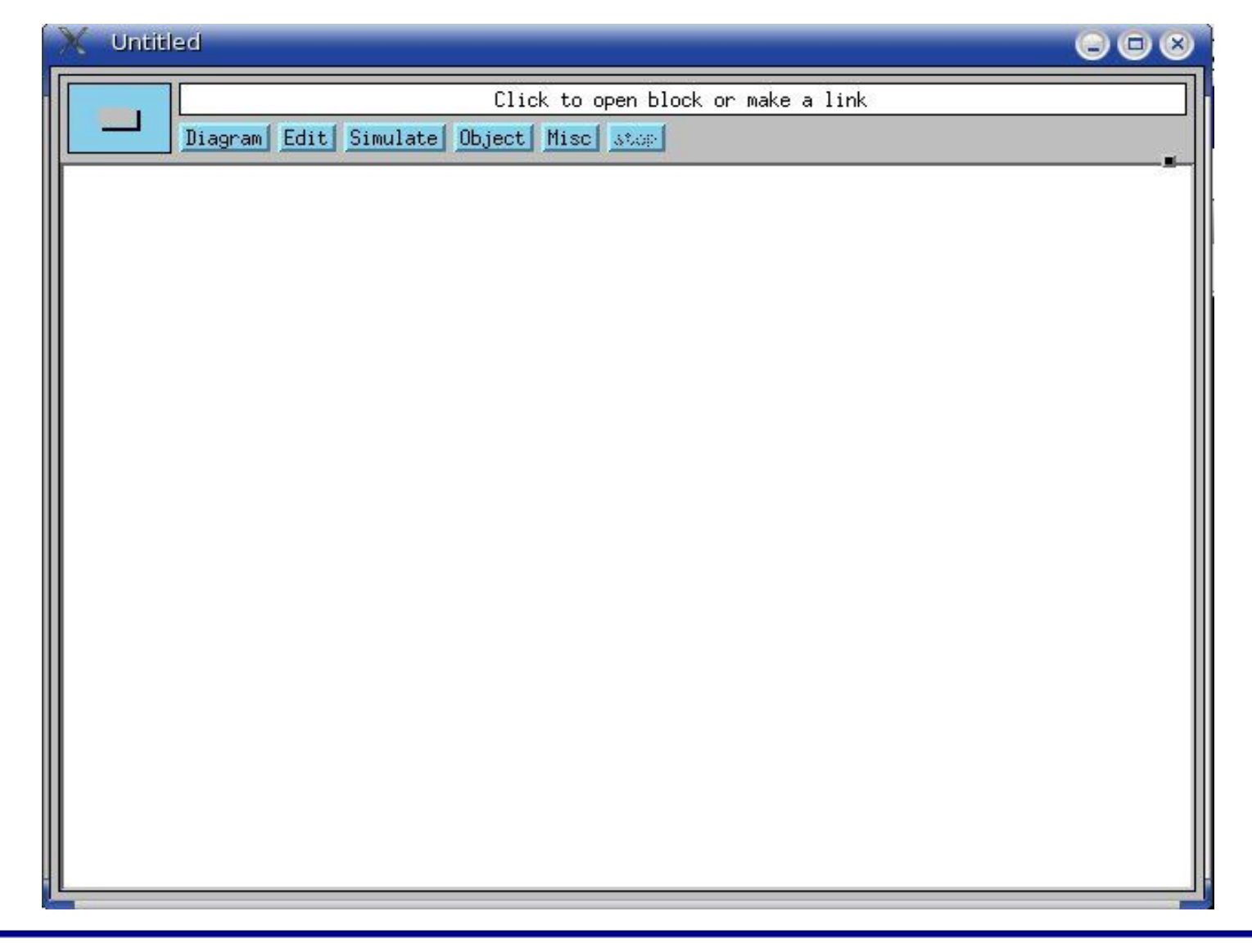

### Para acessar as paletas, basta clicar com o botão esquerdo do *mouse* e escolher *possible operations, palettes*

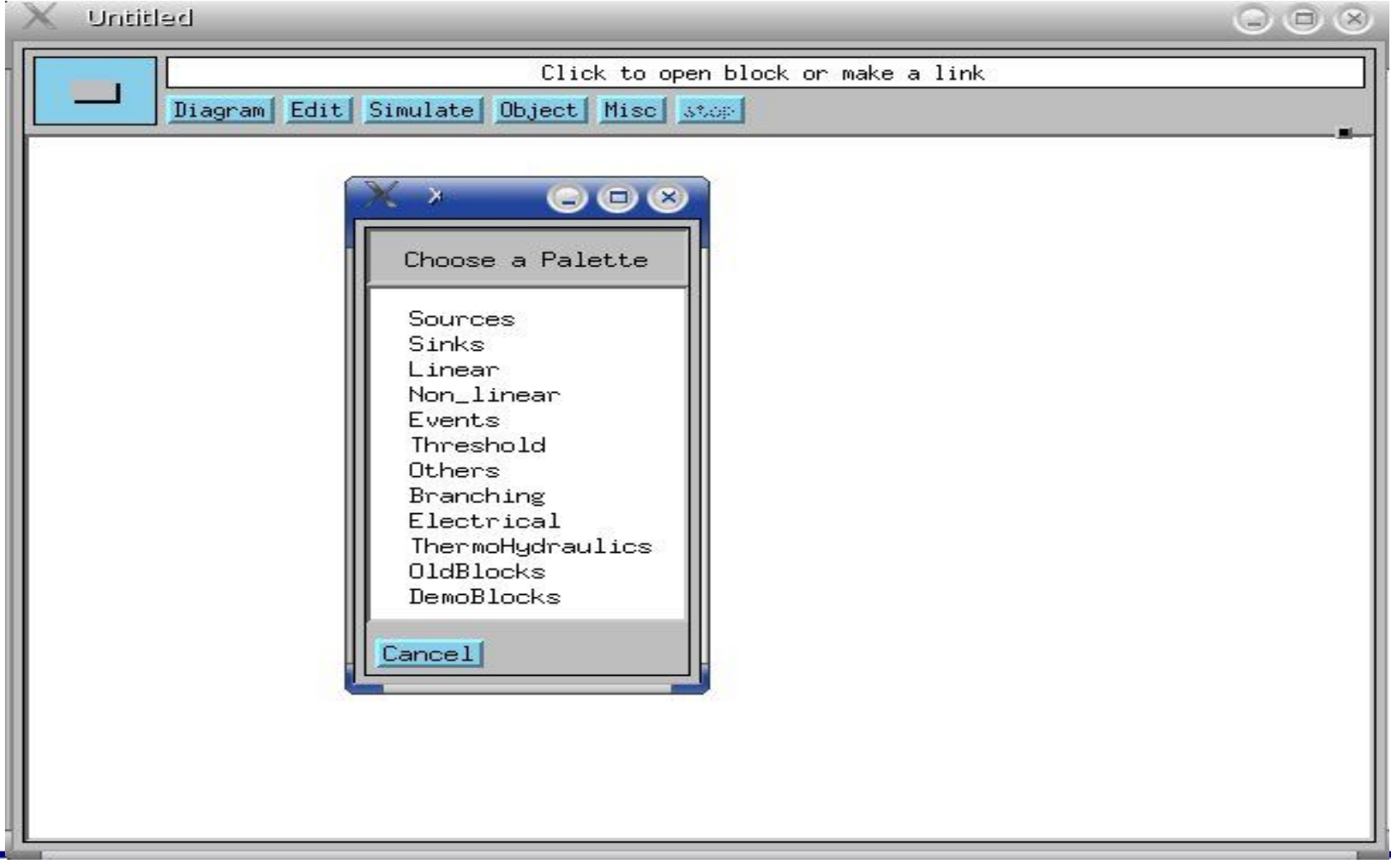

#### Criando um bloco simples:

- De *sources* inserimos *sinusoid generator* e o *clock*
- De *sinks* inserimos o osciloscópio

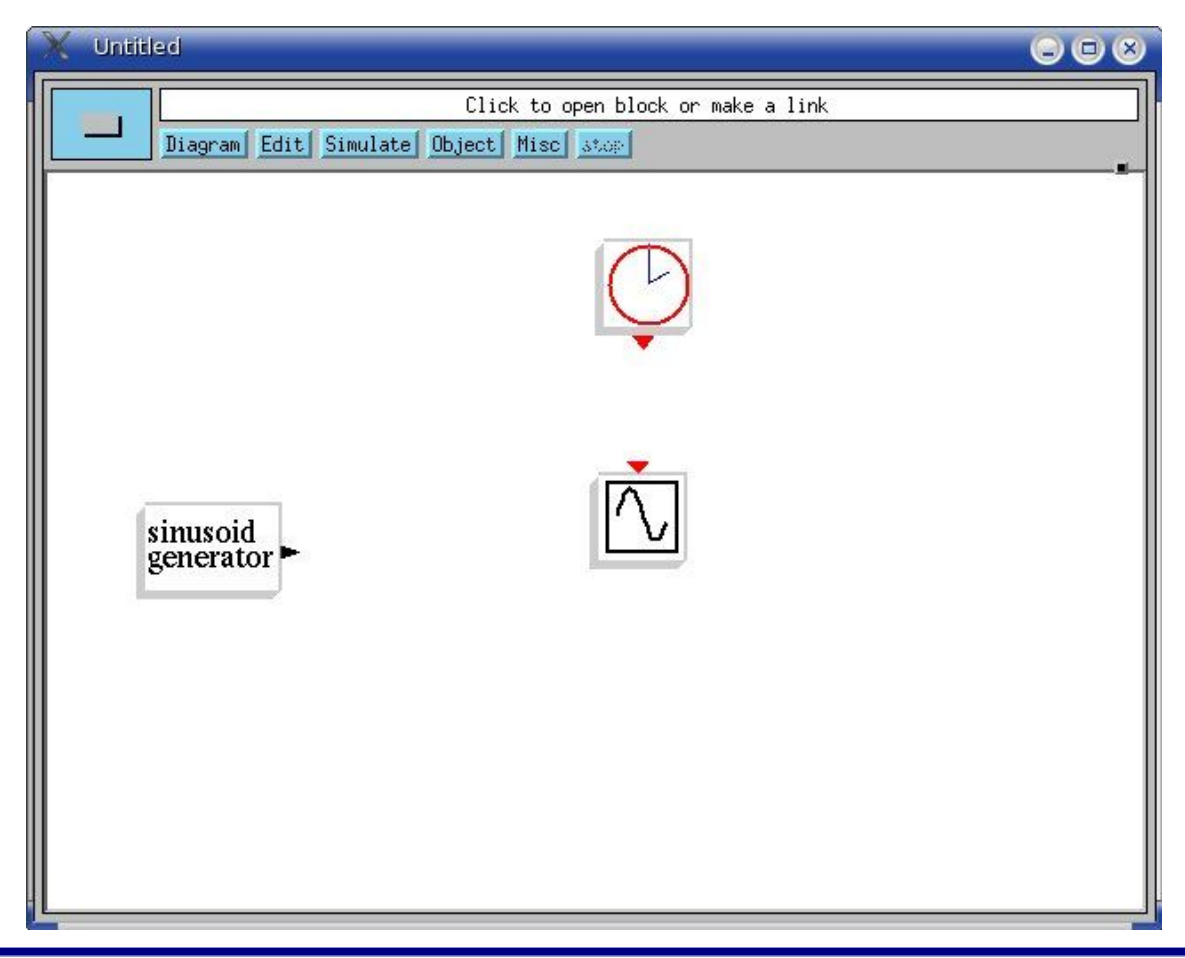

#### Criando um bloco simples:

- Ligamos o gerador de onda senoidal ao osciloscópio
- Ligamos o osciloscópio ao *clock*

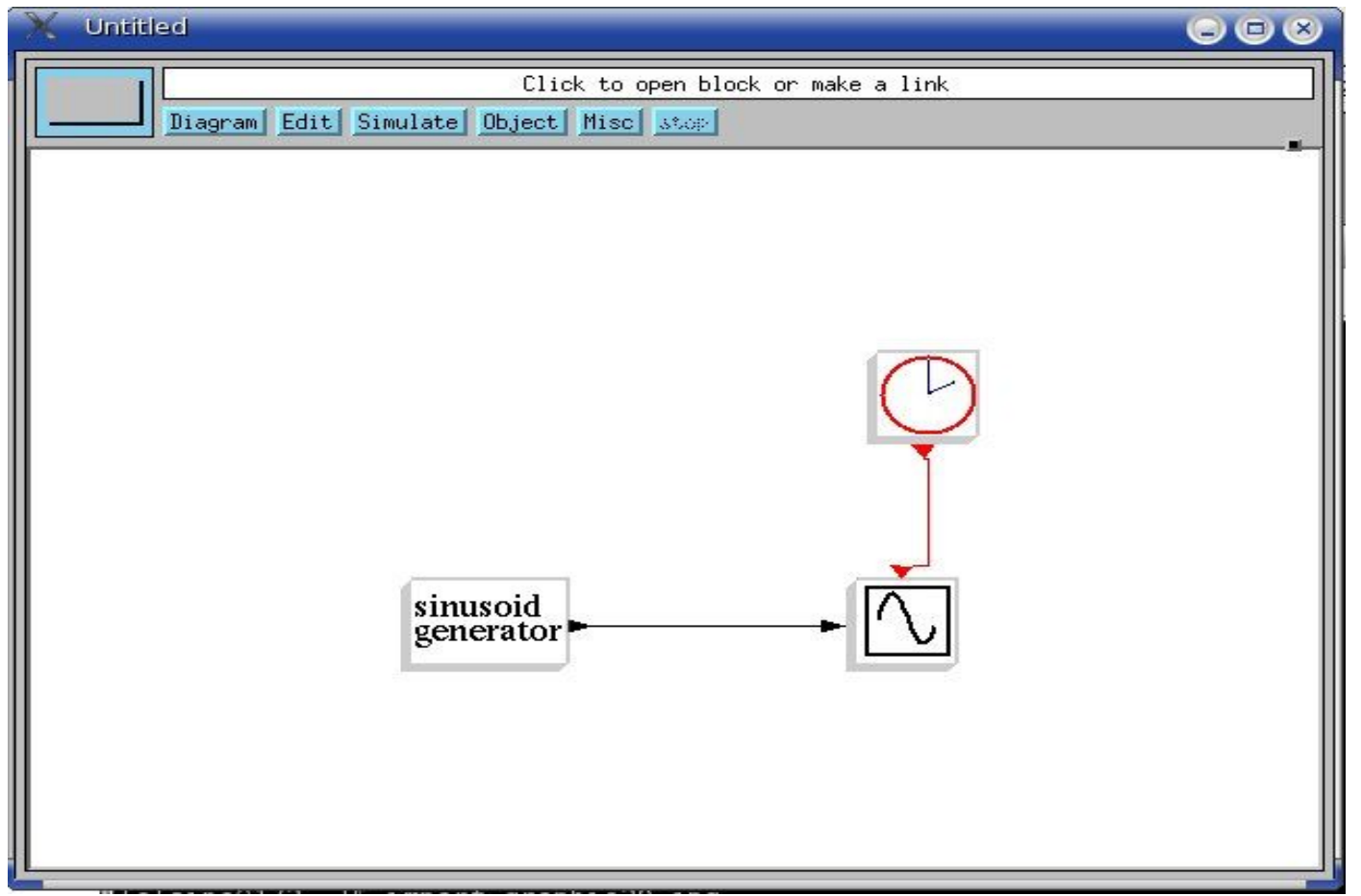

#### Para simular:

Clicamos em *simulate, run*

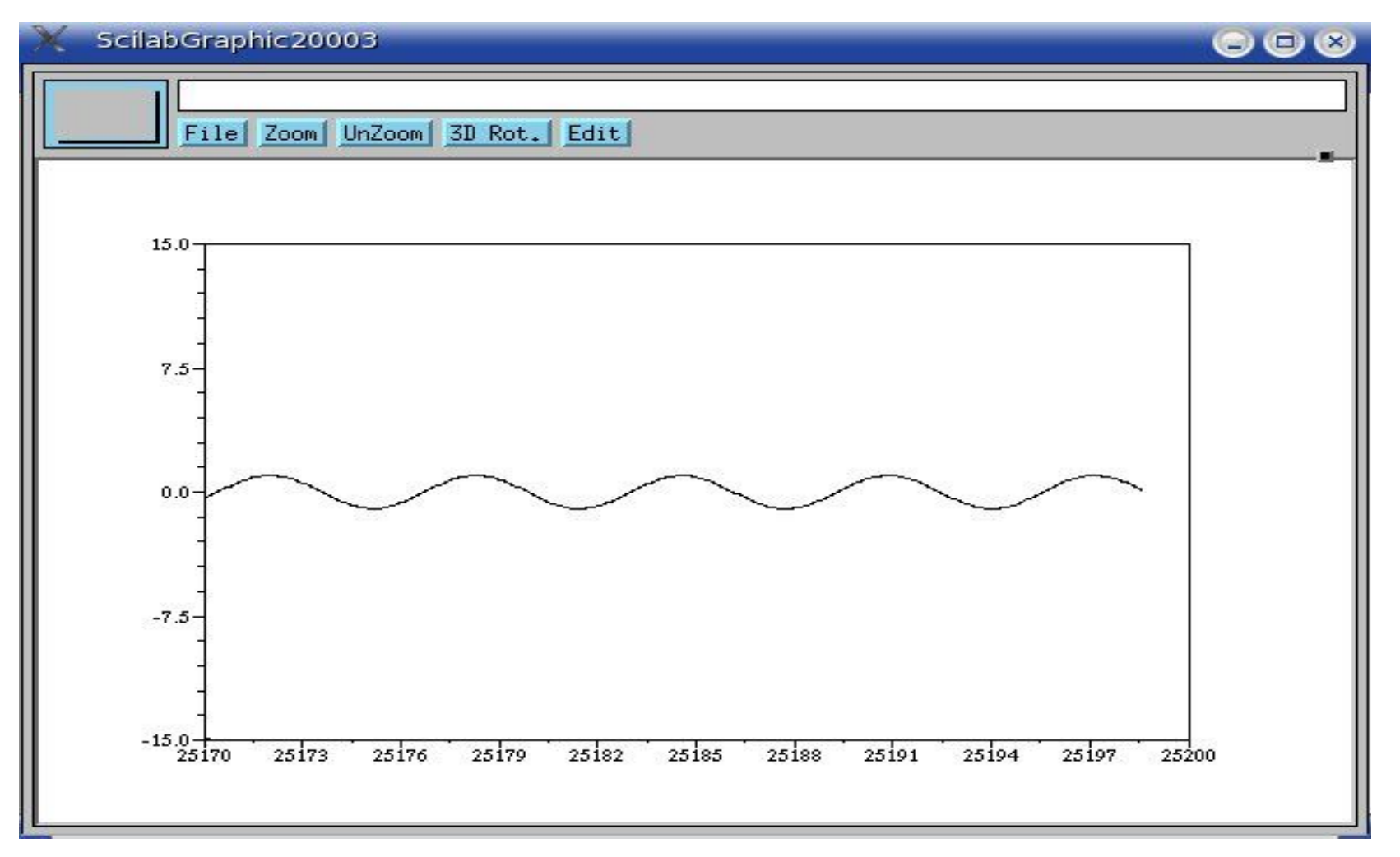

- Pires, P.S.M. (2004). *Introdução ao Scilab,* Rio Grande do Norte.
- Noble, B. e Daniel, J.W. (1986). *Álgebra Linear Aplicada,* Prentice Hall do Brasil, Rio de Janeiro.
- Campbell, S. L., Chancelier, J.P, Nikoukhah, R.(2006). *Modeling and Simulation in Scilab/Scicos,* Springer Science + Business Media Inc., New York. **Referências**<br>
Pires, P.S.M. (2004). *Introdução ao Scilab*, Rio Grande<br>
do Norte.<br>
Noble, B. e Daniel, J.W. (1986). *Álgebra Linear*<br> *Aplicada*, Prentice Hall do Brasil, Rio de Janeiro.<br>
Campbell, S. L., Chancelier, J.P,
- Marsden, J.E., Tromba, A.J.(1976). *Vector Calculus,*  W.H. Freeman and Company, New York.
- Pinto, D.,Morgado, M.C.F.(2004). *Cálculo Diferencial e Integral de Funções de Várias Variáveis,* Editora UFRJ, Rio de Janeiro. Referências<br>
Marsden, J.E., Tromba, A.J.(1976). Vector Calculus,<br>
W.H. Freeman and Company, New York.<br>
Pinto, D.,Morgado, M.C.F.(2004). Cálculo Diferencial e<br>
Integral de Funções de Várias Variáveis, Editora<br>
UFRJ, Rio de